#### **Three sections:**

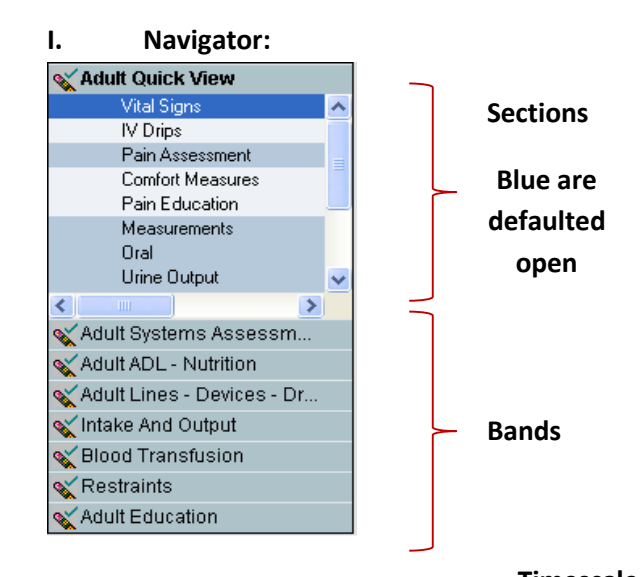

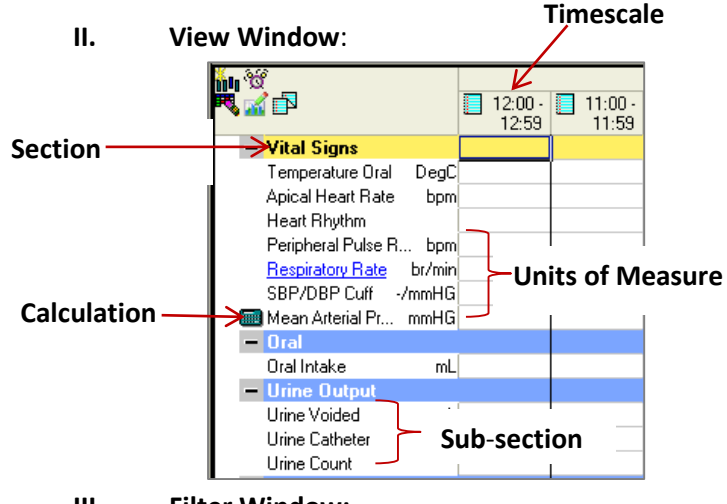

**III. Filter Window:**

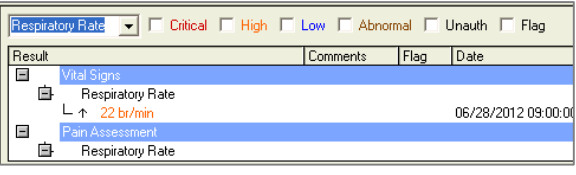

Use the **Filter window** to search for a **specific item**, ie: respiratory rate, by using the drop down arrow.

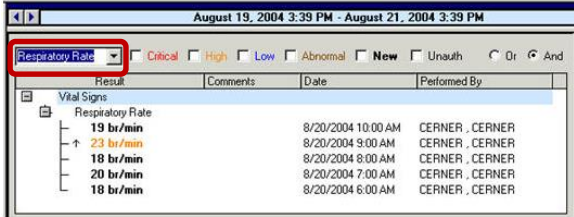

The desired results will now appear on the flowsheet in **light green**.

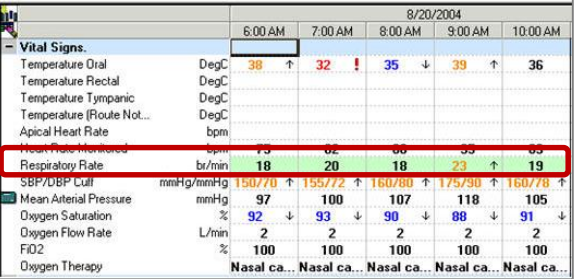

### Search for all items that have **specific characteristics**:

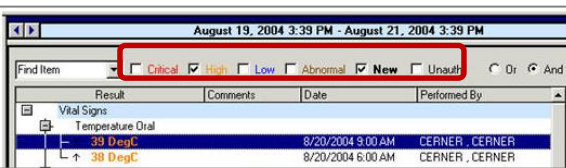

**Red=Critical Results Orange=High Results Blue=Low Results Brown=Abnormal Results Light Green=Results from the Filter Window Light Blue=Section Dividers Black=Final/Signed Results Purple=Documentation has not been Signed**

#### **Setting Preferences on Bands and Sections:**

Bands have been pre-selected by **location**. **Collapse** and **expand** sections by a **right click** on the header, or click the **-/+**.

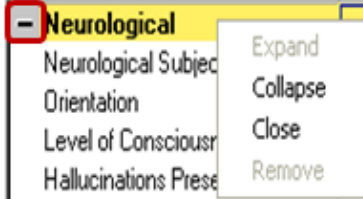

adı **zıte** 

#### **Setting the Timescale:**

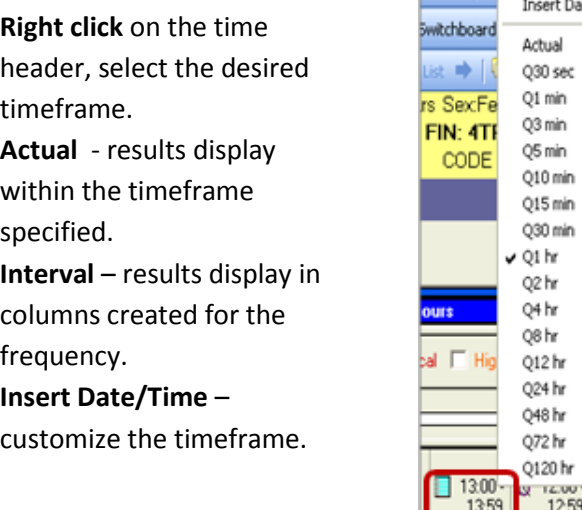

*Note: the new column will disappear if the end user refreshes before documenting and signing in the column. The column will then have to be re-created.*

#### **Changing the Date/Time Range:**

Use the **arrows** on either side of the current blue date/time bar,

> **Last 24 Hours** Ы

OR: **Right click** the date/time bar, select the desired

timeframe.

⊓

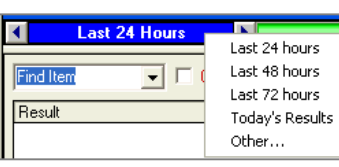

#### **Activity View:**

Some **Tasks** have now been incorporated into Iview, ie: **Activity of Daily Living**. They may be accessed from the Task List, or launched from Iview using the Current Tasks & Overdue Tasks icons.

*Note: if you close the patient's chart and then re-open it, Activity View will* 

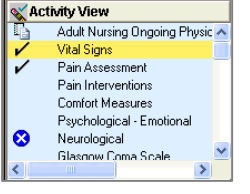

*disappear. Click the task on the tasklist or the task icon on Iview to re-launch the task you were working on. Activity View cannot be customized. Contents are related to specific Task.* 

## **Using the Legend:**

Click **Options** on the menu bar. Select **Show**

**Legend**. The icons and their description display.

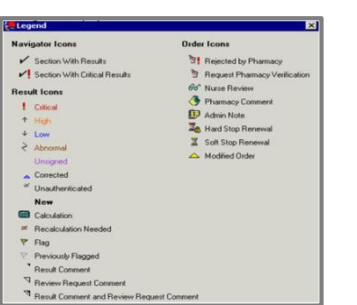

#### **Review Results:**

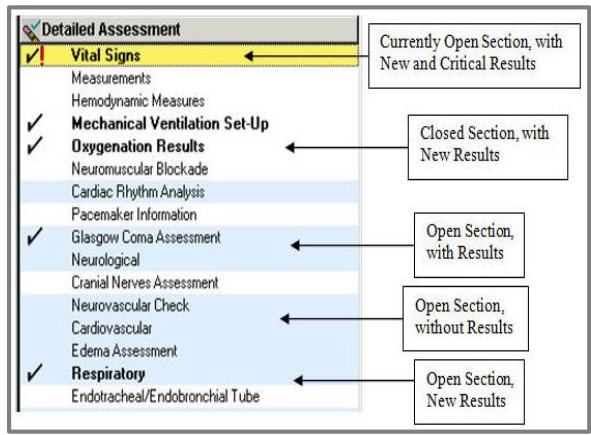

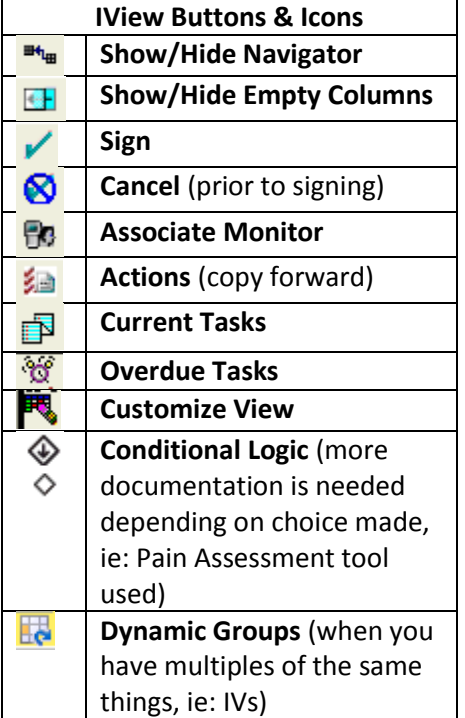

*Department of Clinical Transformation 444-6952/1338* **12/16/14**

# **Stony Brook University Medical Center**

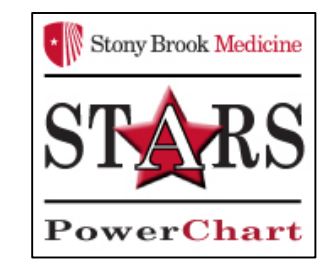

# *IView Overview for Student Nurses*

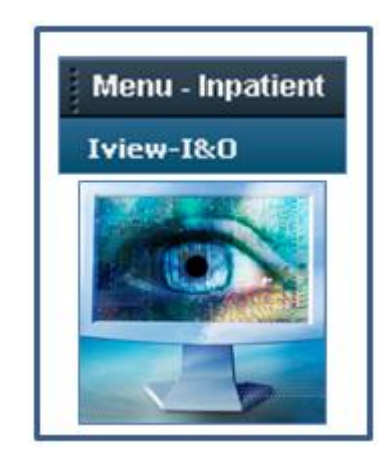

*Quick Reference Guide*

**See your Champion for Additional help using** *PowerChart*

**OR**

**Call the HELP desk At 4-HELP (444-4357)**